## **Kurzanleitung für die Vereine zur Mannschaftsmeldung und zur Schiedsrichtermeldung für die neue Saison**

In Nuliga auf der Vereinsseite sehen Sie unter dem Reiter "Meldung" den nachstehend näher erläuterten Bereich erstmals für das Spieljahr 2013/14. Mit den entsprechenden Schritten sollte es Ihnen möglich die in diesem Jahr erstmalige elektronische Meldung abzugeben. Wenden Sie sich ansonsten an den Nuliga-Beauftragten Ihres Bezirkes, der Ihnen ggf. auch weiterhilft. Die Jugendmeldung bleibt unter "Quali 2013" ebenfalls in dieser Sicht angezeigt.

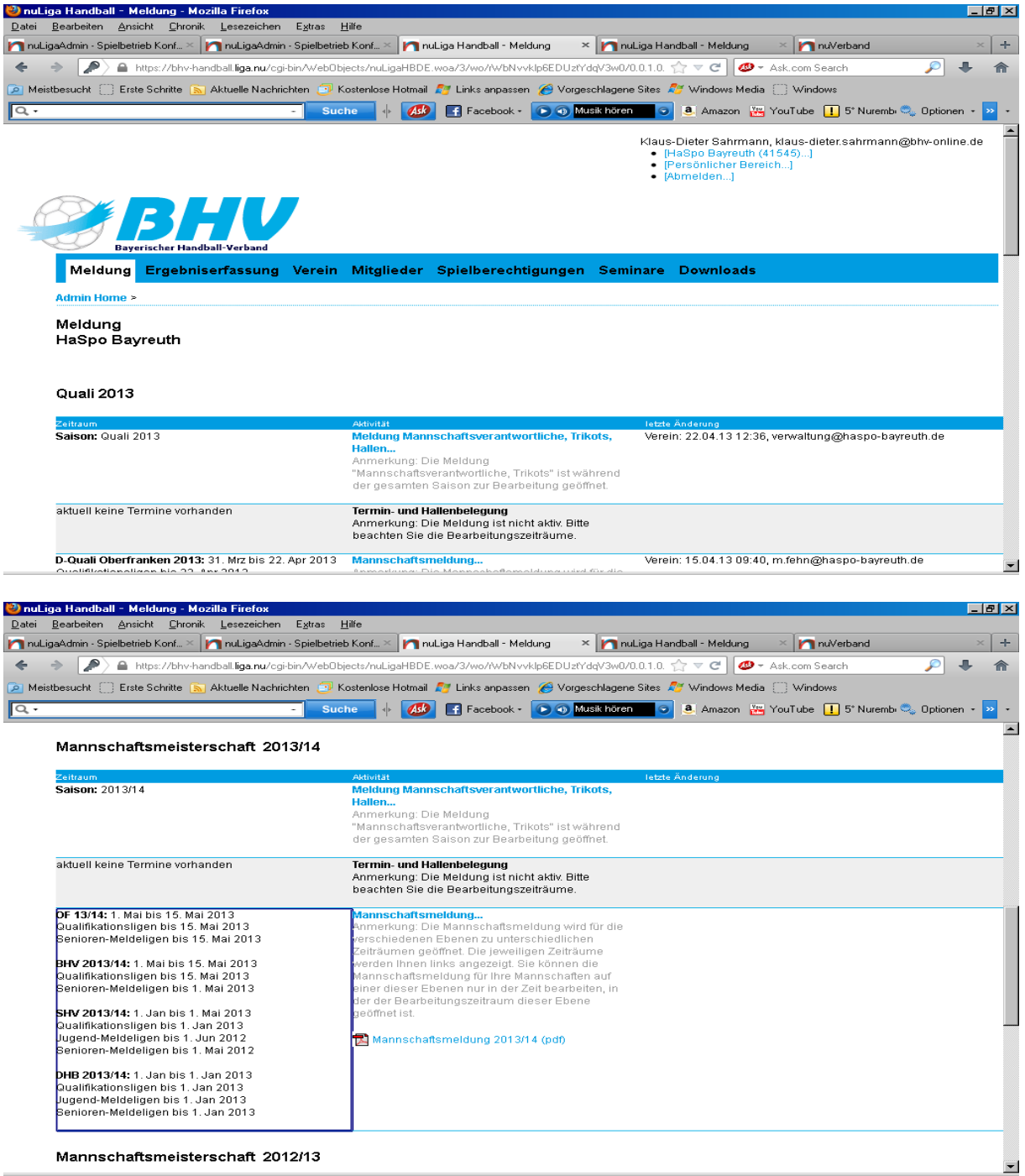

Auf der nächsten Seite erhalten Sie einen Überblick über die Mannschaften, die bereits im Spielbetrieb der vergangenen Saison waren und für die Vorschläge bzgl. Aufstieg und Abstieg gemacht werden. Sie können hier dann Mannschaften noch abmelden oder neu melden, bzw. einen weiteren Klassenverzicht erklären. Im Bereich Wunschrasterzahl können Sie die gewünschte Platzziffer angeben und unter dem rechts daneben liegenden Feld alternative Platzziffern

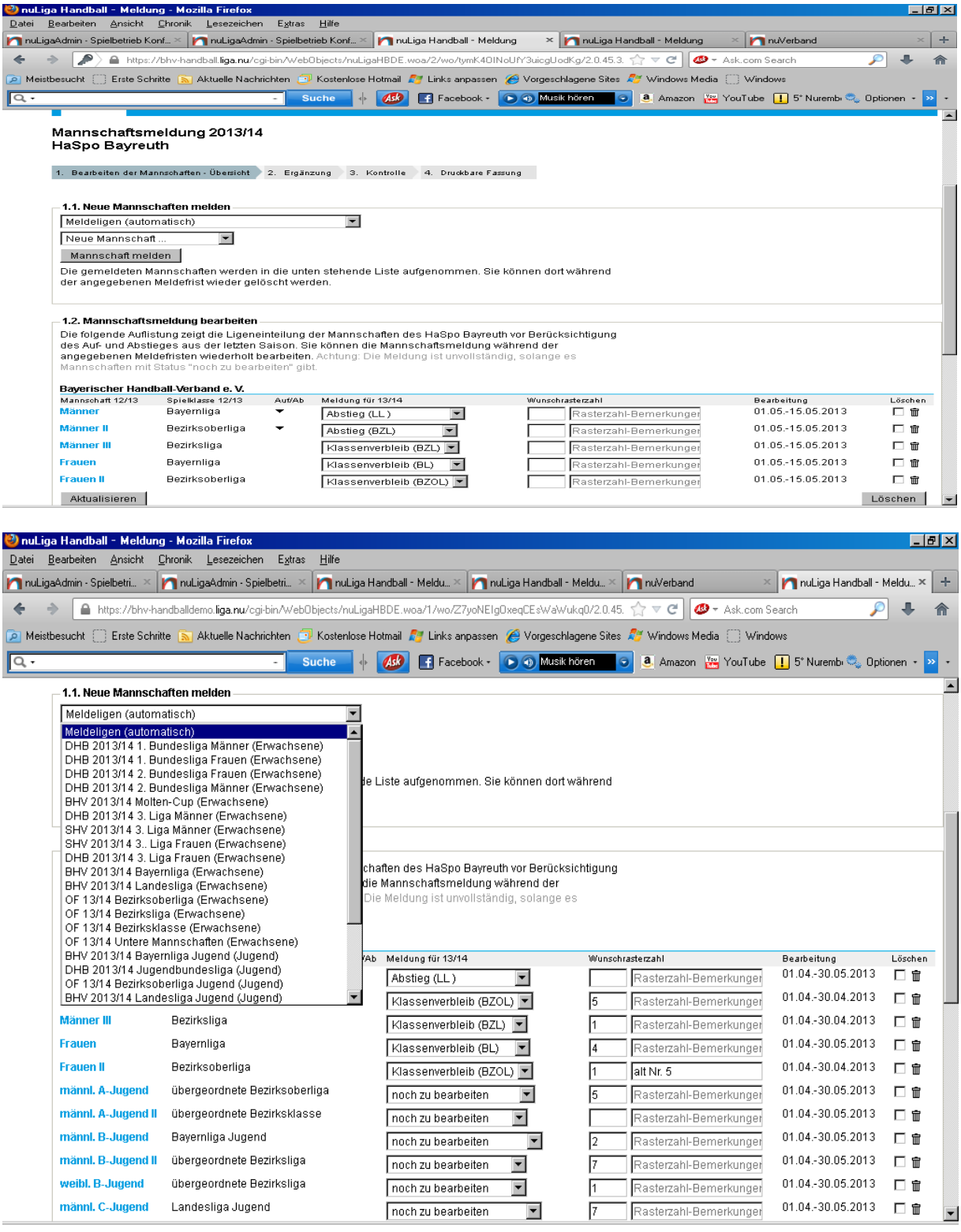

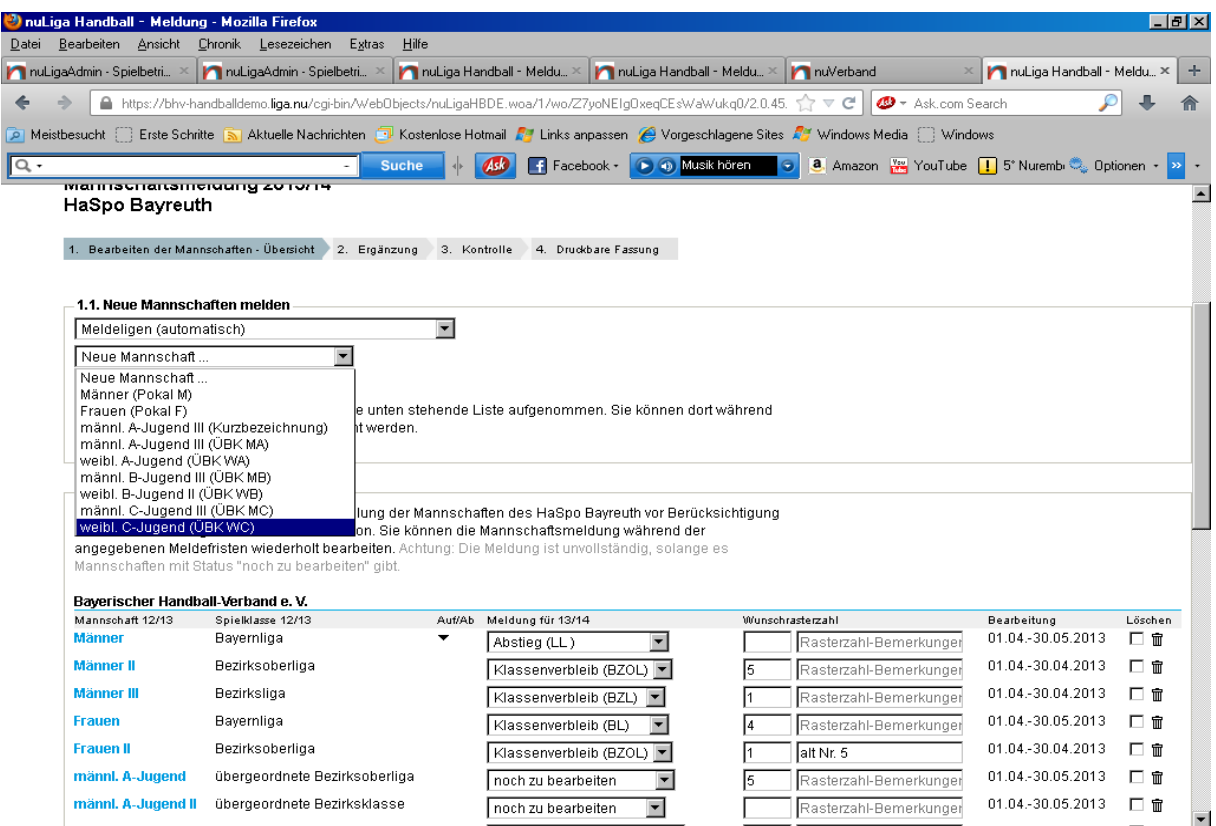

Auf der folgenden Seite ist die Bereitschaft zu erklären, ob bei Erringung eines Aufstiegsplatze/-rechtes auch eine Aufstiegsbereitschaft vorhanden ist. Es gab in der Vergangenheit und mit Sicherheit in der Zukunft immer wieder die Möglichkeit, dass Mannschaften nicht aufsteigen können oder wollen, so dass das Recht auf andere übergeht. Hier wurde aufwendig nach der Saison nachgefragt.

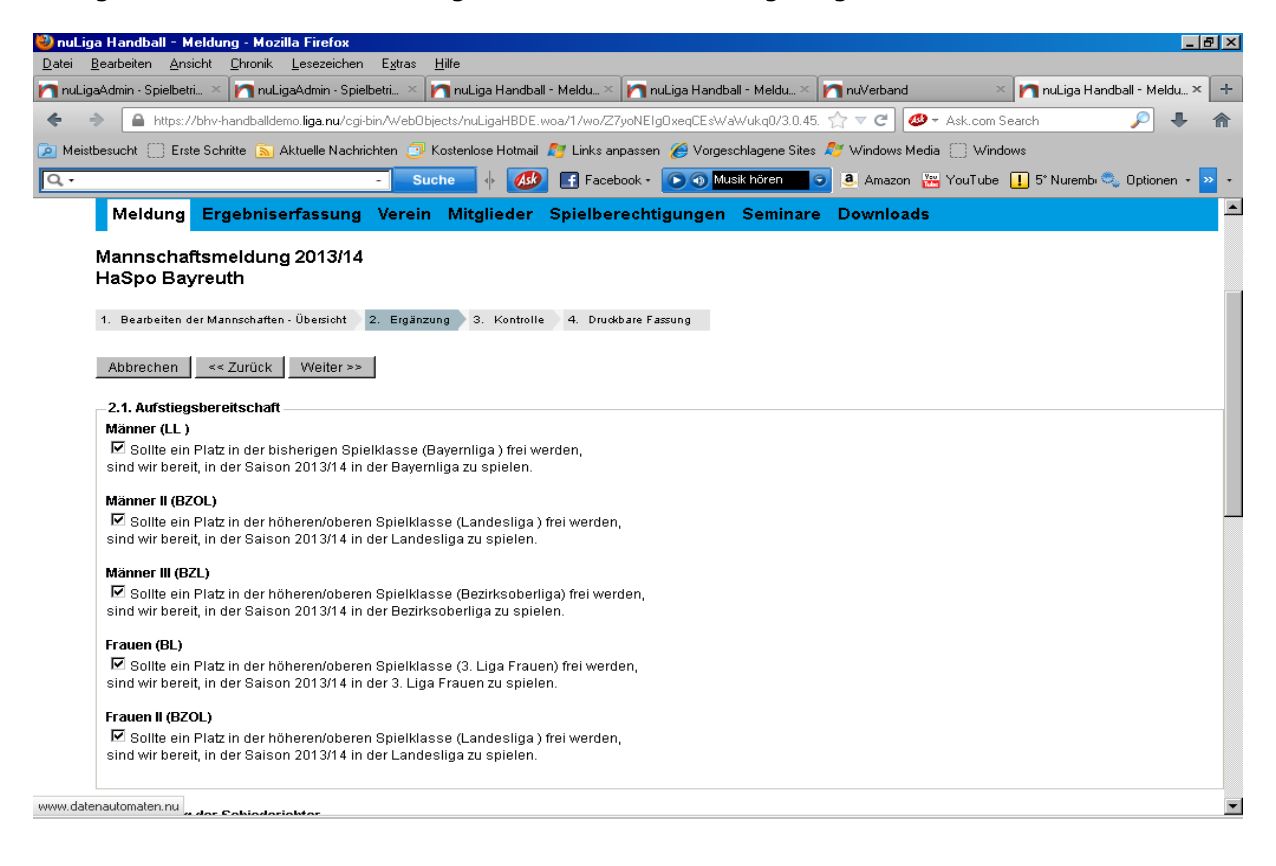

Darunter stehen dann die als Vereinsschiedsrichter geführten bzw. für den Verein aktuell tätigen Schiedsrichter aufgeführt mit entsprechenden Hinweistexten. Z.B. Lizenzablauf o.ä. Durch setzen des Hackens links oben werden alle markiert. Prüfen Sie aber bitte, ob wirklich noch alle gemeldet werden ( Aufhörer, keine Einsatzmöglichkeit usw.). Es können dann einzelne ausgewählt oder ggf. überhaupt nur einzeln eine Auswahl vorgenommen werden.

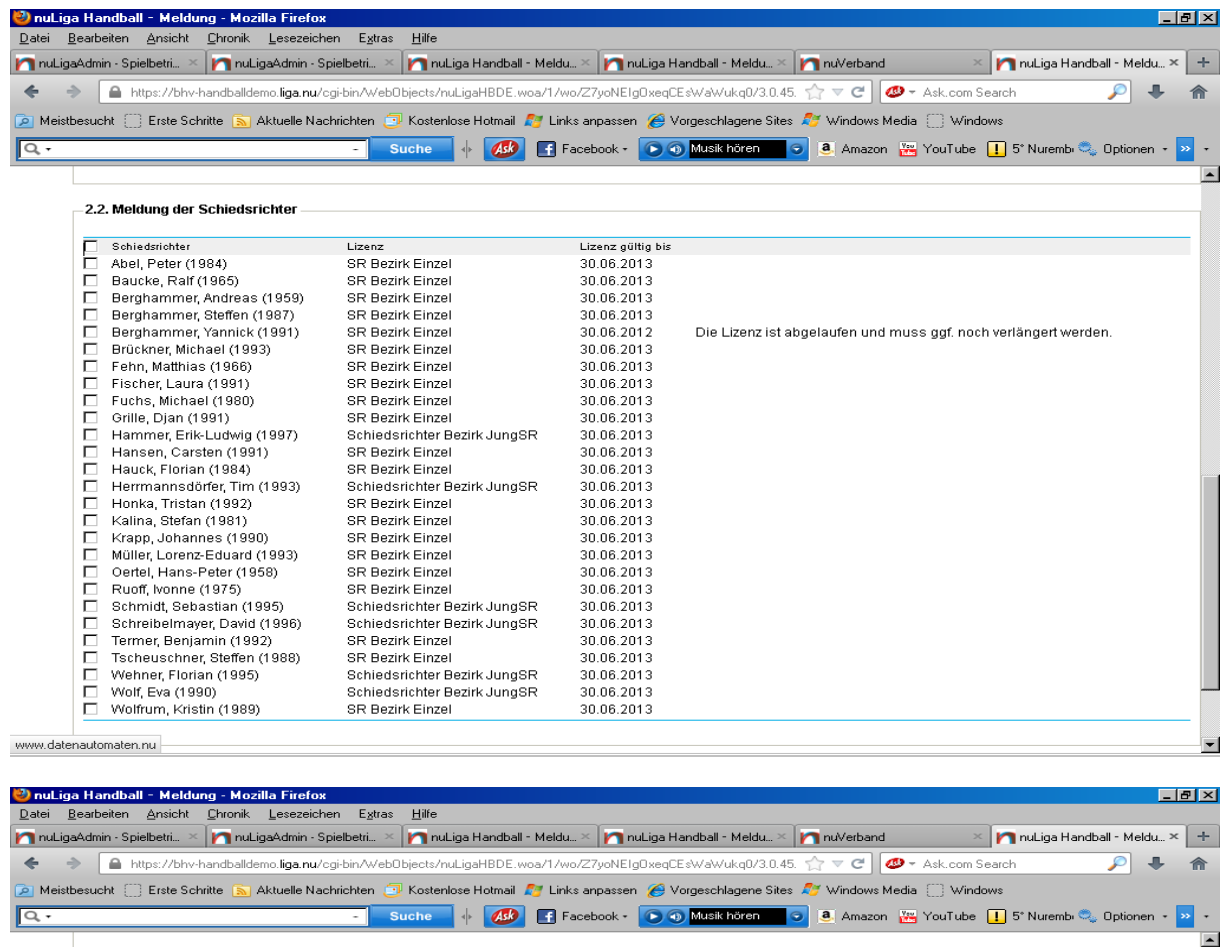

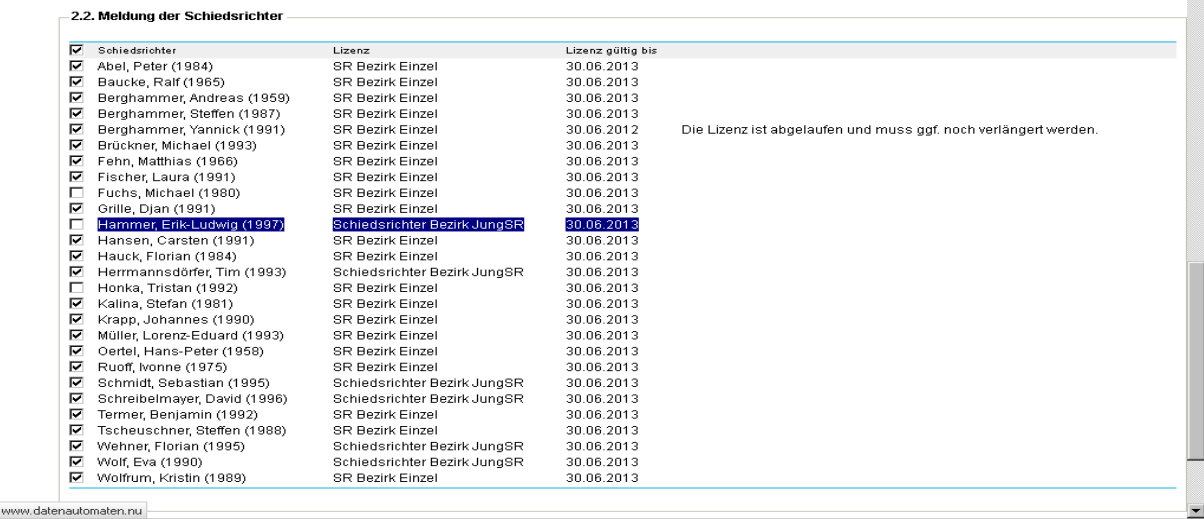

**Ein Schiedsrichter der neu für den Verein pfeift – kein Teilnehmer am SR-Neulingskurs sondern Vereinswechsel – muss vorher als Vereinsschiedsrichter angelegt** 

**werden. Er darf dann aber auch nicht mehr vom alten Verein als SR gemeldet werden. Ansonsten taucht folgender Hinweis in Ihrer Meldung auf. Hier muss erst der alte Verein den SR freigeben. Alternativ kann der SR selbst bei seinem (neuen) zuständigen SR-Wart den Vereinswechsel vornehmen lassen, sofern nicht vorher schon die Vereine dies veranlasst haben.** 

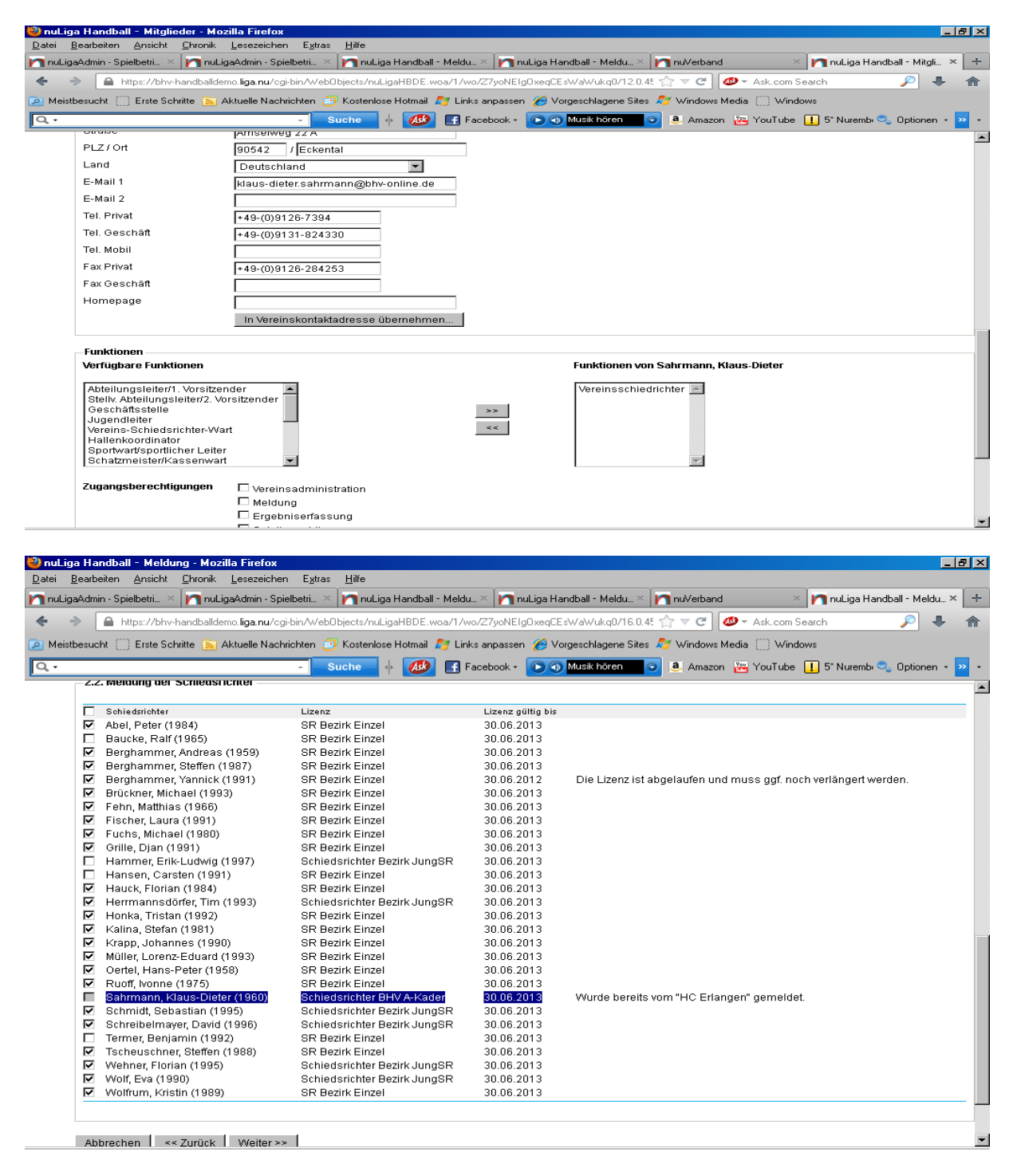

Dann kommen nochmals zur Bestätigung und Kontrolle die eingegebenen Mannschaften und SR

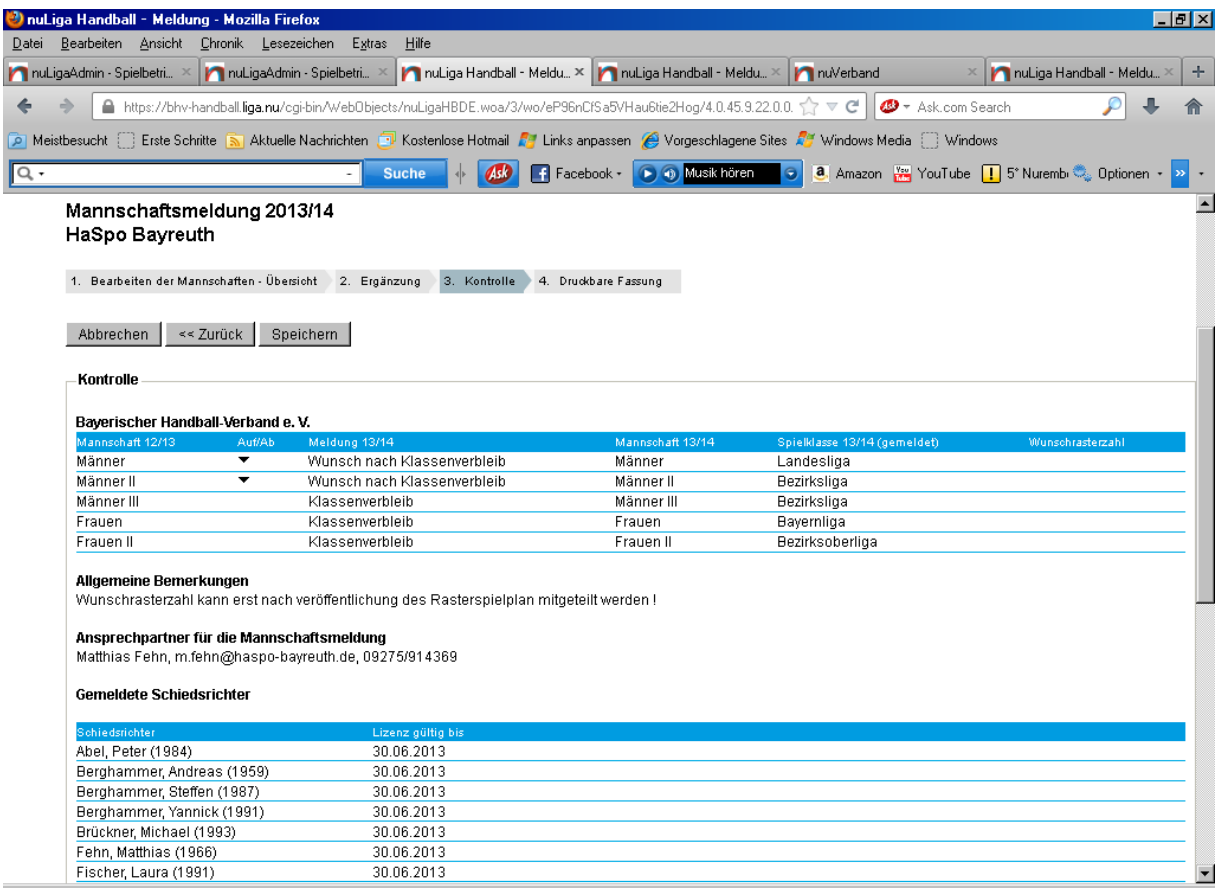

Der Inhalt der pdf-Meldung wird dann gespeichert und steht den Verantwortlichen in Bezirk und Verband zur Bearbeitung zur Verfügung. Sie können bis zum Ablauf der

Meldefrist jederzeit Ihre Eingaben nochmals ändern**.** 

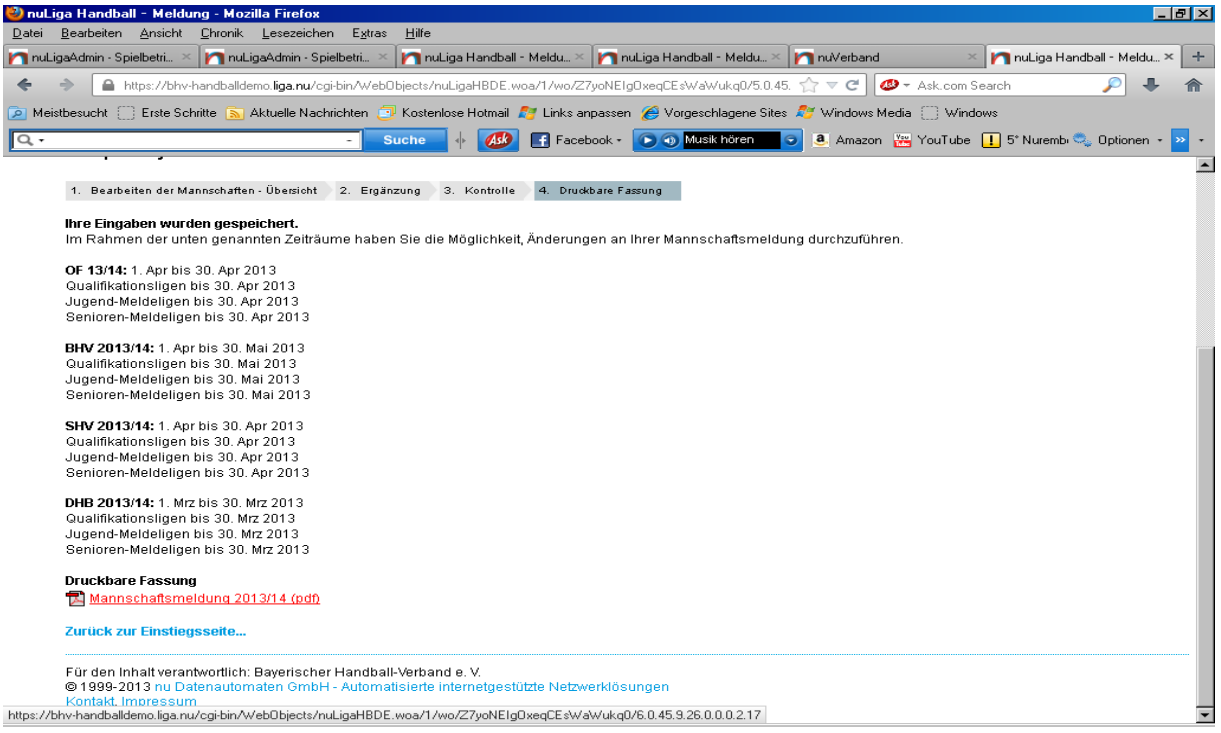